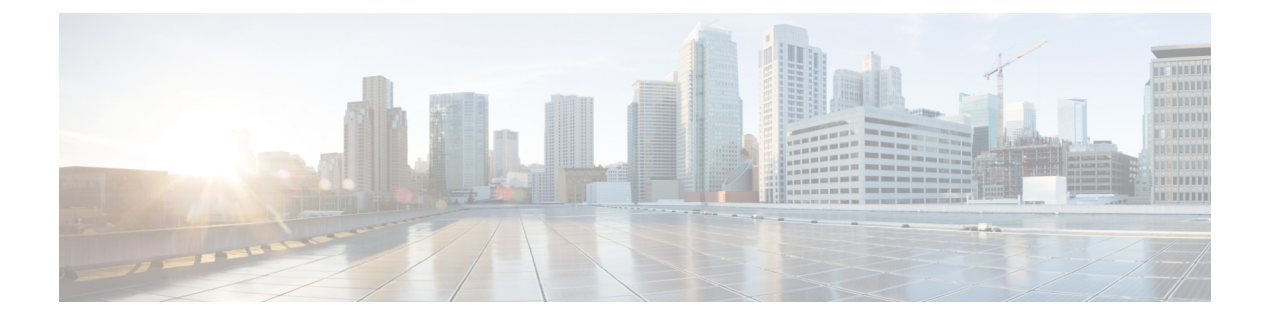

# はじめる前に

Cisco Jabber Video for iPad の設定を開始する前に、次の項目を確認します。

- Cisco Jabber Video for iPad とは、1 [ページ](#page-0-0)
- [このマニュアルの使用方法](#page-1-0), 2 ページ
- Cisco Jabber Video for iPad [のダウンロードとインストール](#page-2-0), 3 ページ
- Connect On [Demand](#page-2-1) VPN, 3 ページ
- Cisco Jabber Video for iPad [の相互起動](#page-2-2)、3 ページ
- Apple iOS [のサポートに関する情報](#page-5-0), 6 ページ
- [緊急コールに関する重要な注意事項](#page-5-1), 6 ページ

### <span id="page-0-0"></span>**Cisco Jabber Video for iPad とは**

Cisco Jabber Video for iPad は、インスタント メッセージ(IM)、ビデオ コールや音声コール、社 内ディレクトリ検索、プレゼンス ステータス、およびボイスメールを提供する Unified Communications アプリケーションです。 基盤となる技術は次のとおりです。

- Cisco WebEx Messenger
- Cisco Unified Presence
- Cisco Unified Communications Manager
- Cisco TelePresence Video Communication Server
- Cisco Jabber Video for TelePresence (旧称無料 Jabber Video サービス)
- Cisco WebEx TelePresence (旧称有料 Jabber Video サービス)

(注)

コールのビデオ品質および音声品質は、Wi-Fiまたはモバイルデータネットワーク接続によっ て異なります。 ユーザがクライアントを 3G または 4G モバイル データ ネットワーク上で使用 している場合、あるいは Cisco AnyConnect Secure Mobility Client などのアプリケーションによ る VPN 接続を利用して社外の Wi-Fi ネットワーク上で使用している場合、シスコでは接続に 関する問題をトラブルシューティングしません。

(注)

Cisco Jabber Video for TelePresence および Cisco WebEx TelePresence サービスには、両方とも **Jabber Video for TelePresence** ログインを使用します。

# <span id="page-1-0"></span>このマニュアルの使用方法

このマニュアルは、組織固有のテクノロジーがユーザ デバイス上で正しく機能するように、それ らのテクノロジーの設定に役立つ情報を提供しています。 次の表を確認して、必要なコンテンツ にすばやく移動できます。

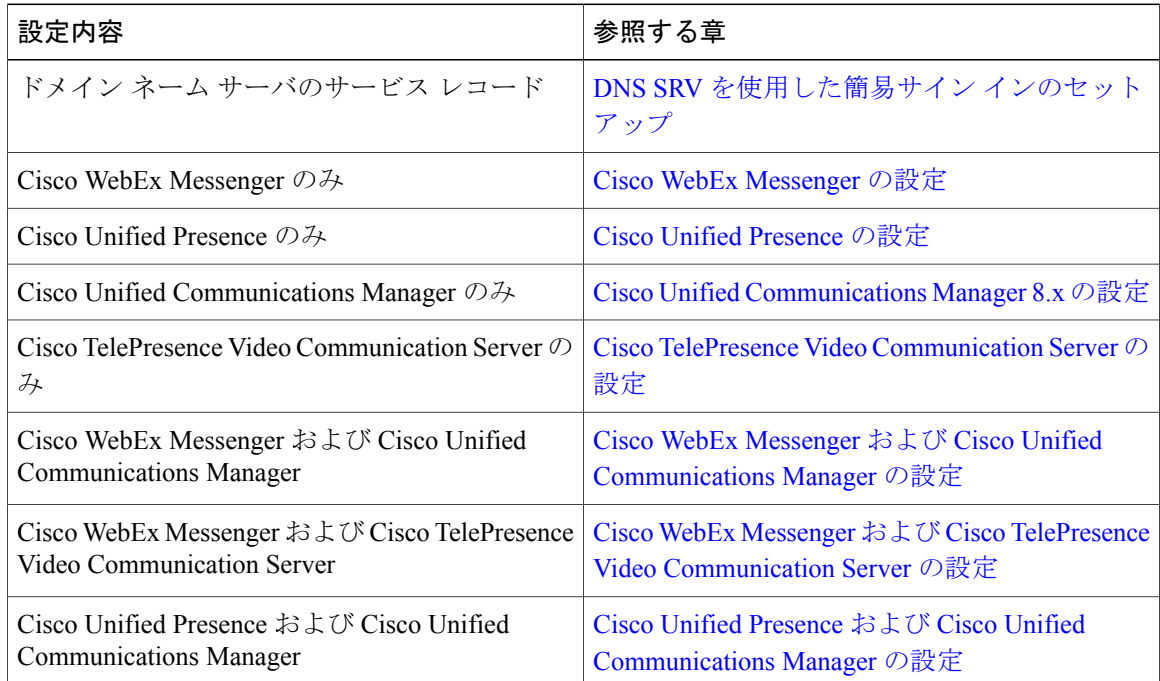

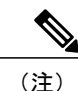

ドメイン ネーム サーバのサーバ レコード (DNS SRV) のセットアップは、Cisco Jabber Video for iPad の導入設定で最初の手順にする必要があります。

(注)

Cisco Jabber Video for TelePresence および Cisco WebEx TelePresence の管理設定は必要ありませ ん。 ユーザから質問があった場合は、次のサポート サイトに誘導してください。

- <https://www.ciscojabbervideo.com/support>
- <http://telepresence.webex.com>

# <span id="page-2-0"></span>**Cisco Jabber Video for iPad**のダウンロードとインストール

Cisco Jabber Video for iPad は、iTunes 内または iPad デバイス上で App Store からダウンロードし、 インストールできるアプリケーションです。

#### <span id="page-2-1"></span>**Connect On Demand VPN**

Cisco Jabber Video for iPad には Connect on Demand VPN 機能が含まれています。 Connect on Demand VPN 機能により、アプリケーションでは必要なときに自動的に VPN 接続を確立することができ ます。エンド ユーザによる追加操作は必要ありません。 Connect On Demand VPN 機能を使用する には、ユーザが App Store から Cisco AnyConnect Secure Mobility Client をダウンロードしてインス トールする必要があります。

Connect on Demand VPN 機能を Cisco Jabber Video for iPad で提供するためには、Cisco AnyConnect SecureMobilityClientで証明書認証を設定する必要があります。この設定の情報および手順につい ては、『*Cisco AnyConnect Secure Mobility Client Administrator Guide*』を参照してください。 『*Cisco AnyConnect Secure Mobility Client Administrator Guide*』の最新バージョンは、[http://www.cisco.com/](http://www.cisco.com/en/US/products/ps10884/products_installation_and_configuration_guides_list.html) [en/US/products/ps10884/products\\_installation\\_and\\_configuration\\_guides\\_list.html](http://www.cisco.com/en/US/products/ps10884/products_installation_and_configuration_guides_list.html) から入手できます:。

特定のネットワーク展開では、追加の Cisco Unified Communications Manager 設定が必要な場合が あります。 詳細については、Connect On [Demand](JABI_BK_CCEAF656_00_cisco-jabber-video-for-ipad_chapter_0100.pdf#unique_18) VPN の設定を参照してください。

(注)

Cisco Jabber Video for iPad では、Connect on Demand VPN 機能の有効/無効の切り替え以外の設 定はありません。 この機能は、アプリケーションがインストールされると、デフォルトでオ ンになります。

### <span id="page-2-2"></span>**Cisco Jabber Video for iPad** の相互起動

Cisco Jabber Video for iPad は Safari などのブラウザから起動して、次のいずれかのタスクを実行で きます。

- 電話番号の呼び出し
- チャット セッションの開始

T

• ビデオ コールの発信

次の表に、サード パーティ アプリケーションが Cisco Jabber Video for iPad の機能を利用するため に使用できる相互起動の URL を示します。

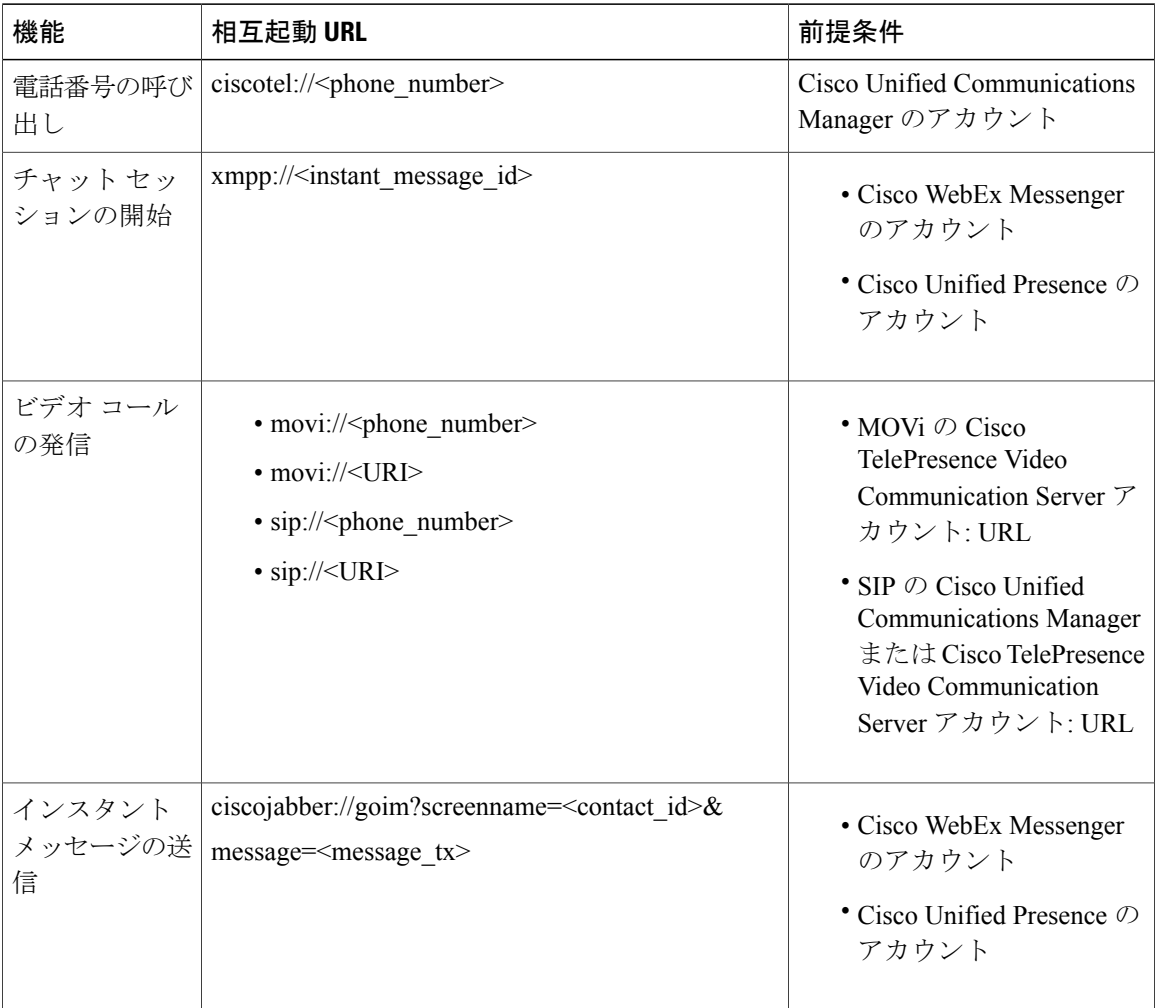

 $\mathbf{I}$ 

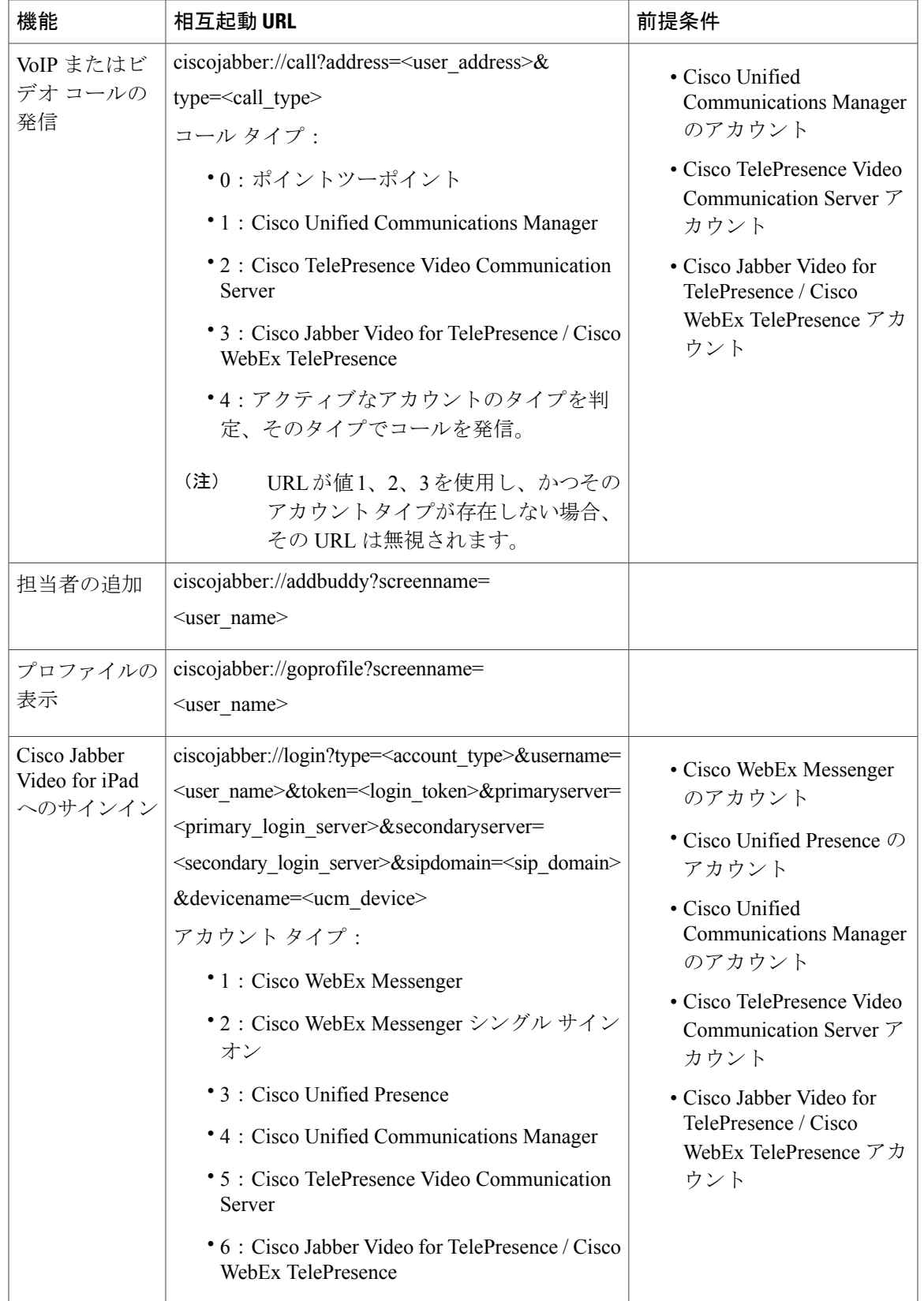

### <span id="page-5-0"></span>**Apple iOS** のサポートに関する情報

シスコでは、最新のメジャー iOS リリースでのみ Cisco Jabber の各リリースをサポートします。 Apple は iOS を管理し、無料の iOS アップデートを提供し、アクティブにユーザに新しい iOS リ リースにアップグレードすることを推奨しています。 企業のお客様が新しいメジャー iOS アップ デートに移行しやすくするため、シスコのサポート担当者は、新しいリリースが発表されてから 3 か月間は、前のメジャー リリースの最後のドットのリリースをサポートします。

#### <span id="page-5-1"></span>緊急コールに関する重要な注意事項

iPadを電話として使用すると、911、999、112などの緊急コールで最新のまたは正確なロケーショ ンデータが提供されない場合があります。不適切な緊急応答センターにコールが発信されたり、 緊急応答センターで正確な位置が把握できない場合があります。 緊急時には、他に連絡手段がな い場合にのみ、お使いのデバイスを電話としてご使用ください。 シスコは、発生したエラーまた は遅延の責任を負いません。